## **Informationsblatt zum Erstellen von Veranstaltungen**

**Auf unserer Website können Vereine zu Hause oder von unterwegs eine Veranstaltung erfassen und publizieren. Zusätzlich haben Sie neu die Möglichkeit, Ihre Veranstaltung nicht nur auf unserer Website anzeigen zu lassen, sondern auch im wöchentlich erscheinenden Mitteilungsblatt.**

## **Erster Schritt**

Klicken Sie in der Hauptnavigation auf das Wort «Veranstaltungen».

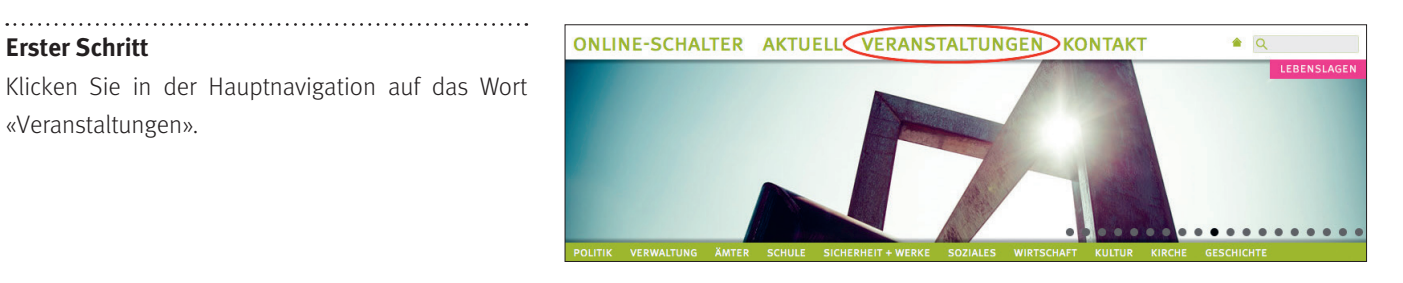

## **Zweiter Schritt**

Um eine Veranstaltung zu erfassen, klicken Sie auf das unterstrichene Wort «hier».

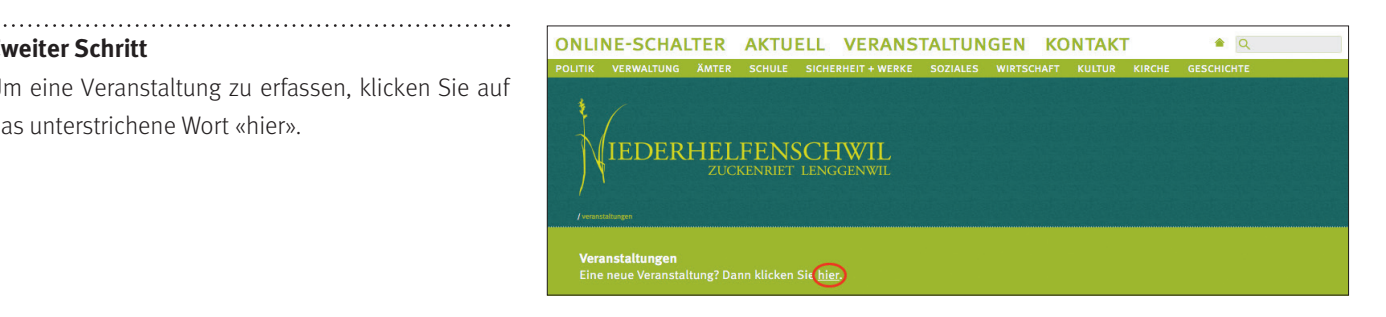

## **Dritter Schritt**

Jetzt können Sie alle relevanten Informationen zu Ihrer Veranstaltung erfassen (Pflichtfelder sind mit einem Stern nach dem Wort gekennzeichnet). Um Ihre Veranstaltung im Mitteilungsblatt zu publizieren, klicken Sie unten auf das Feld neben der richtigen Kalenderwoche. Sie können Ihre Veranstaltung in drei Mitteilungsblättern erscheinen lassen.

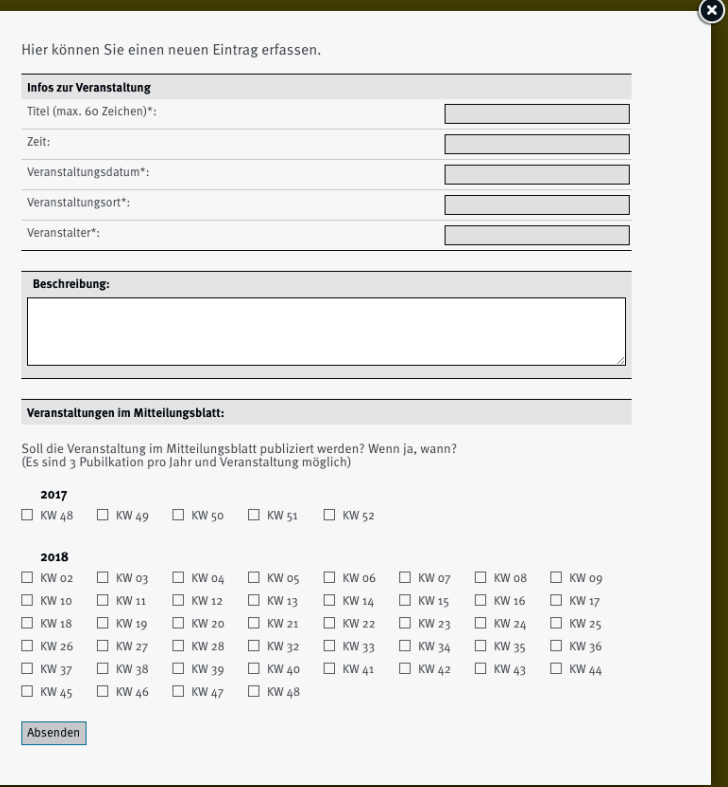